#### **Research 101**

#### **Assistance with Finding Funding Opportunities**

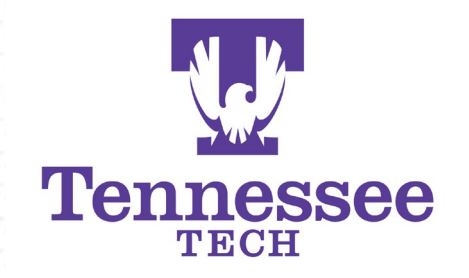

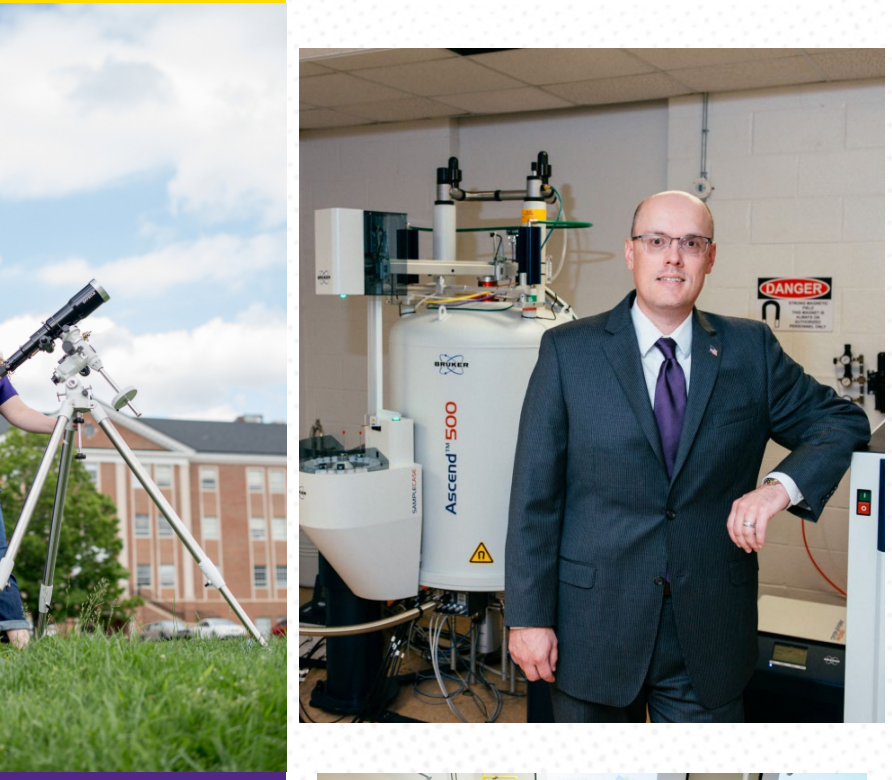

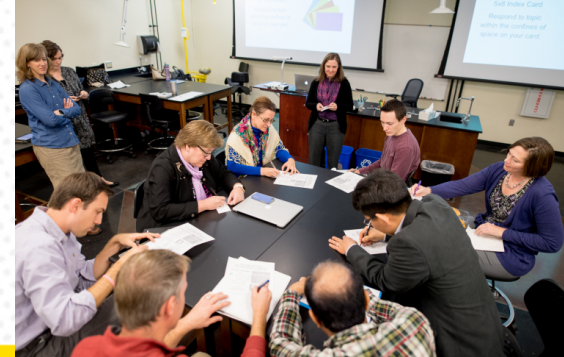

#### **Research 101 Workshop Assistance with Finding Funding Opportunities an Introduction to grants.gov and SPIN**

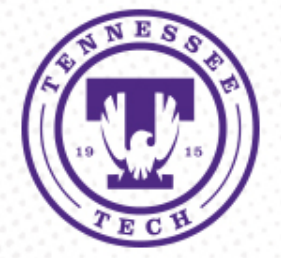

- Intro
	- Grants.gov is a central storehouse for information on over 1,000 U.S. Government grant programs offered by the 26 federal grant-making agencies and provides access to approximately \$500 billion in annual awards.
- Quick tour
	- Search
	- Filter
	- Save/ Set-up email

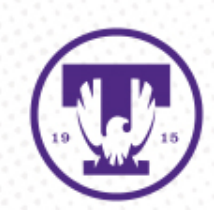

#### **Grants.gov | Key elements**

Grants.gov is the single access point for more than 1,000 grant programs offered by all federal grant making agencies.

**Learn Grants:** Grants.gov provides a wealth of information regarding a variety of grant topics including:

- Grants 101 including the grant lifecycle
- Grant Policies
- Grant Eligibility
- Grant Terminology

**Applicants:** Training videos on grants.gov topics are offered on the Applicants tab under Applicant Training.

• https://www.grants.gov/web/grants/applicants/applicant-training.html

**Search Grants:** There are two primary ways to search for grants on grants.gov.

(1) Quick keyword search (Top right corner of homepage). Be sure to select Grant Opportunities from the drop down menu.

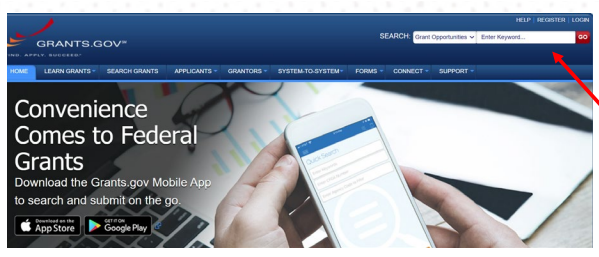

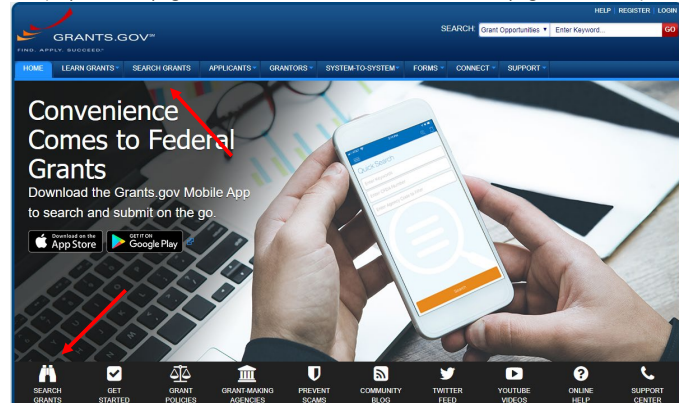

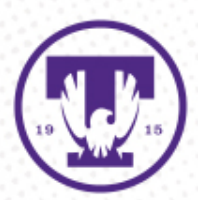

(2) Full Search (Top of homepage, Search Grants tab and middle of homepage, binoculars)

After selecting Search Grants, you can search by keyword (s), Opportunity Number, or CFDA. You can also filter by opportunity status, eligibility, funding instrument type, category, and funding agency using check boxes.

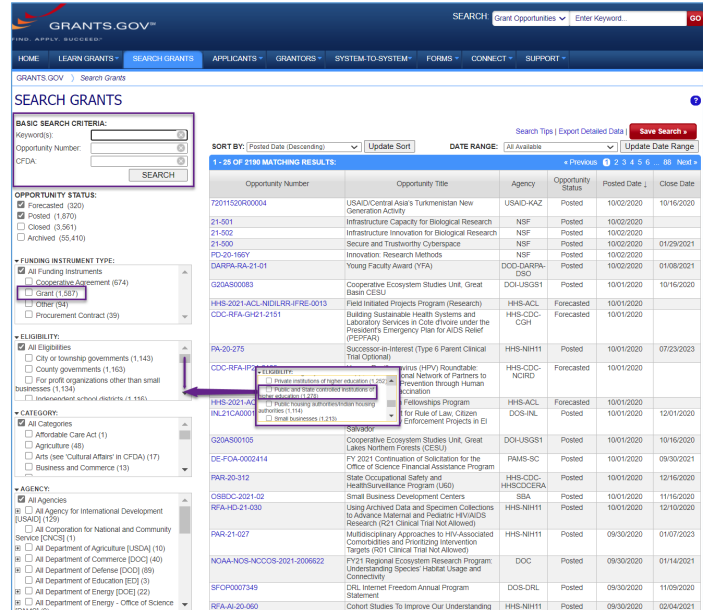

Grant Opportunity Listing**:** Each grant opportunity listing includes the following tabs:

- Synopsis: High Level information including deadline and eligibility information
- Version History: Changes made to the synopsis since its original posting
- Related Documents: Any files provided by the federal grant-making agency
- Package: Can select instructions and proposal package

**Connect:** Users can set up custom email notification subscriptions for the following:

- Grants.gov News: Receive Alerts and Newsletters containing updates about system enhancements and training resources
- New grant opportunities: Receive a daily email listing all new grant opportunities
- Opportunities: Receive notifications when changes are made to a specific opportunity's forecast, synopsis and/or packages
- Saved searches: Receive notifications for new opportunities matching saved search criteria

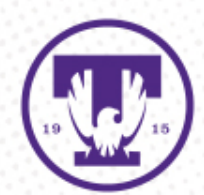

- GREAT resource for learning about grants
- Easily search for Federal funding opportunities
- Register for the ability to save your searches and be notified of changes & new funding opportunities

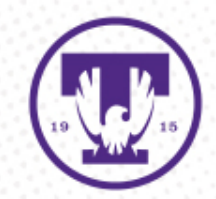

#### SPIN

- InfoEd Global's Sponsored Program Information Network (SPIN)
- SPIN is:
	- Curated
	- Regularly Updated
	- Has over 40,000 funding opportunities (I'll take their word for it)
	- Includes Federal, Public, and Private Sponsors
	- Includes International Sponsor
	- Can be applicant specific

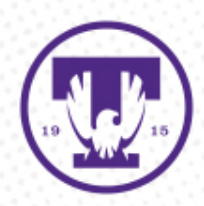

# SPIN | Profile Benefits

- Why should I sign up and create a profile?
	- Customization
	- Access from anywhere
	- Save filters
	- Save searches
	- Bookmark and share
	- >>Set up email alerts<<

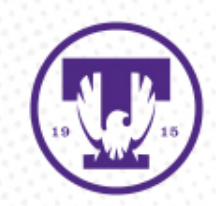

# SPIN | Limitations

- Profile tweaking (Associating your Profile with keywords)
- Importance of Filters & Search Preferences
- Filters
	- SPIN is not Google
	- SPIN is Global

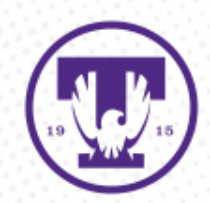

# SPIN | Let's take a tour

• From TTU

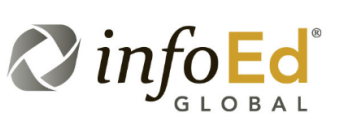

Tennessee Tech University is committed to strengthening the infrastructure and expanding the capacity for research, innovation, and entrepreneurship. InfoEd Global's SPIN Global Suite is a resource offered by the Office of Research to aid faculty in their search for external funding opportunities.

The SPIN Global Suite consists of three components:

SPIN: A searchable database of more than 40,000 funding opportunities from current national and international government and private funding sources

GENIUS: A Curriculum Vitae and Biosketch Database (Please note that the GENIUS component is currently deactivated and undergoing an upgrade)

SMARTS: An automated alert system that sends results from user saved searches via email on a daily or weekly basis.

To access the SPIN database and SMARTS system, create a new profile, or edit an existing profile, click here.

- Guide to registration process and getting started with the Global Suite
- Detailed Guide to using the SPIN database
- . SPIN Training: Registration and Searching (video walking the user through SPIN registration, setting preferences/filters, and the three types of searches)
- Direct to SPIN
	- [https://spin.infoedglobal.com](https://spin.infoedglobal.com/)

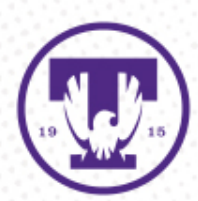

- [https://spin.infoedglobal.com](https://spin.infoedglobal.com/)
- Sign-in
- Create Profile
- Search
- Save

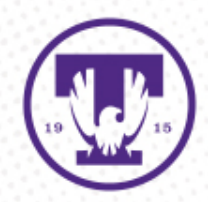

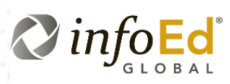

Who We Serve  $\vee$ Products  $\sim$ Services  $\sim$ About  $\sim$ Contact

1

**SPIN** 

**ITEMS** 

**ICAG** 

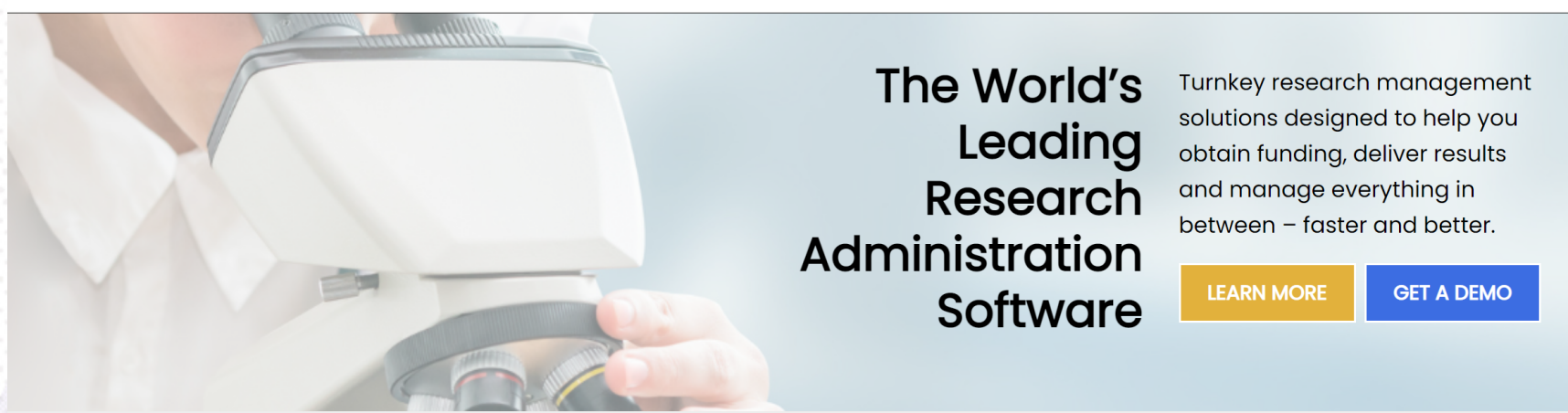

#### InfoEd Global Is The World's Leading Provider Of Software To Support Electronic Research Administration.

Worldwide, more leading research institutions, universities, and corporations have chosen the InfoEd Solution to realize cost savings, improve data integrity, manage administrative processes, and accelerate compliance, than any other eRA software.

Our core belief - that industry experience and knowledge is the foundation of superior software development - has resulted in an

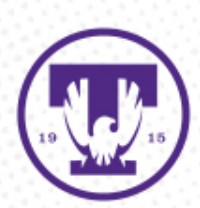

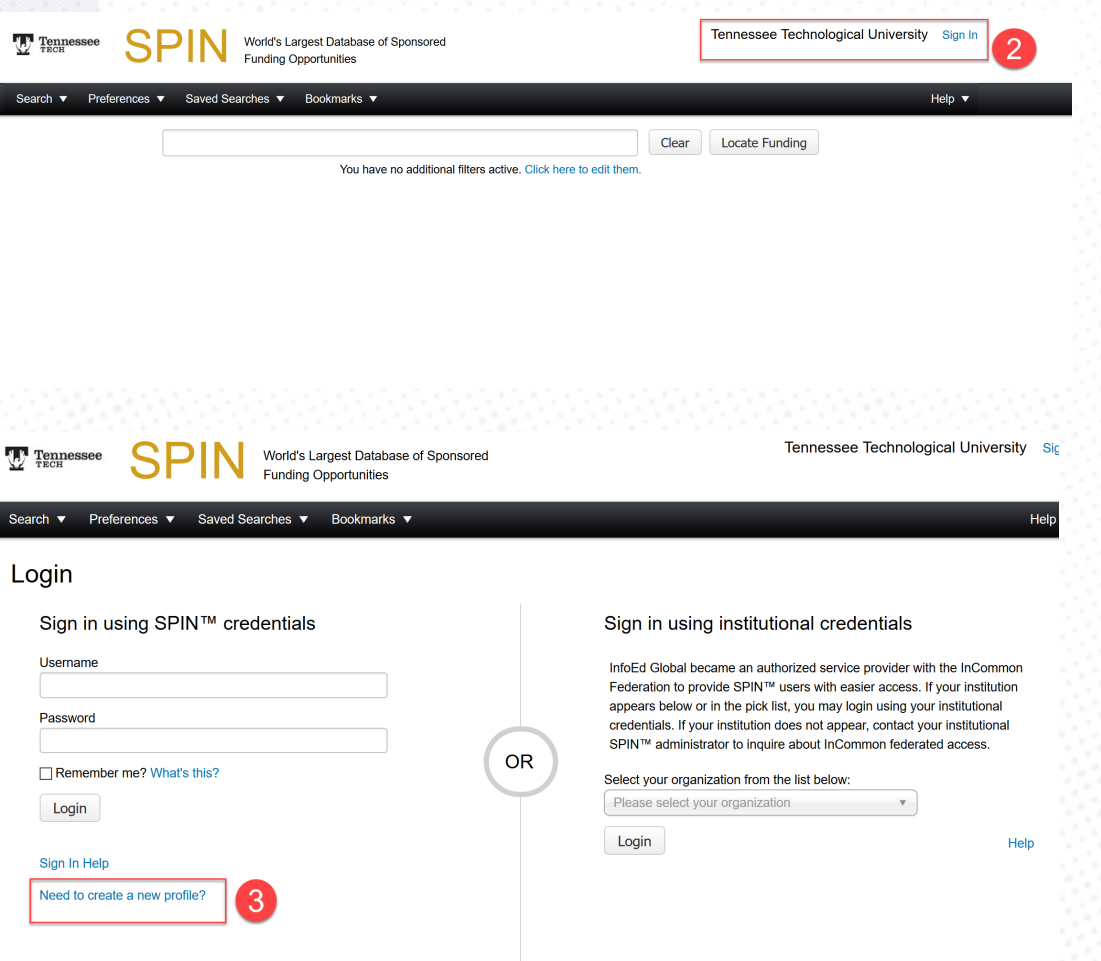

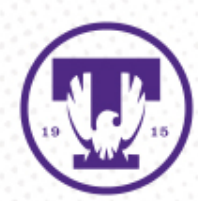

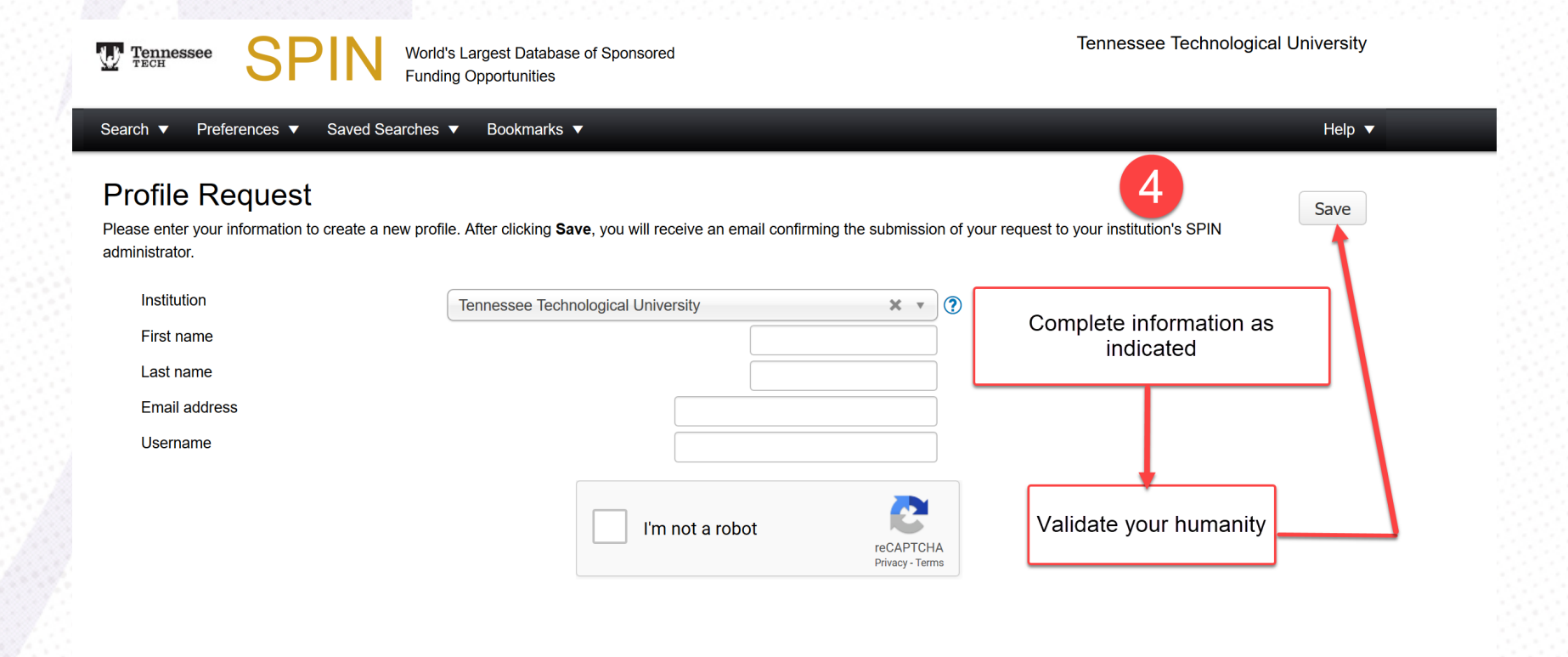

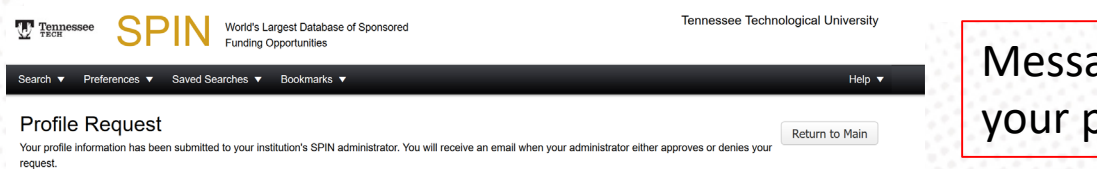

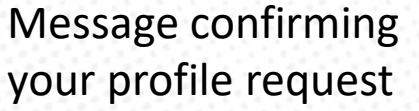

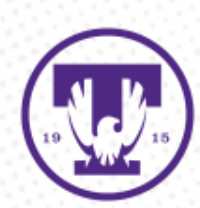

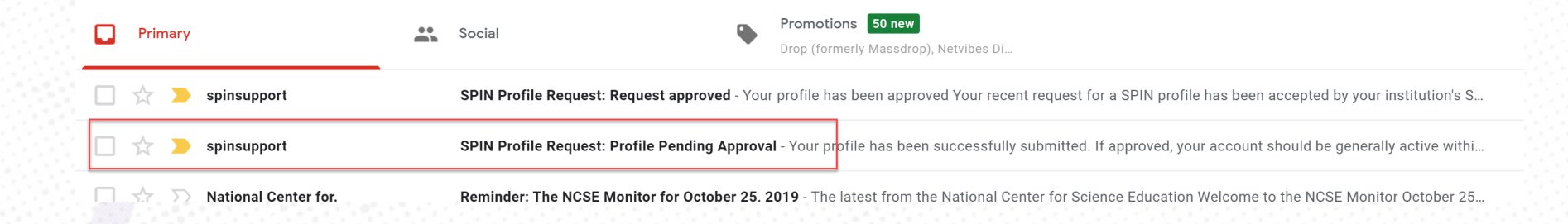

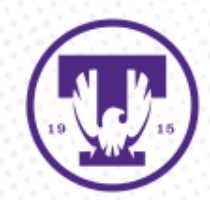

#### SPIN Profile Request: Request approved Inbox  $\times$

spinsupport@infoedglobal.com to me  $\sqrt{ }$ 

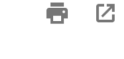

亿

4:20 PM (1 minute ago)  $\frac{1}{2}$ 

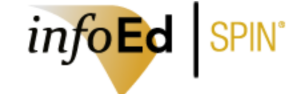

#### Your profile has been approved

Your recent request for a SPIN profile has been accepted by your institution's SPIN administrator with the username you specified. You username is shown below. Please click the Set Password link to set your password.

Username: mdlynam ORED

Password: Reset Password

Click the following link to access SPIN now: https://spin.infoedglobal.com/

If you believe you have received this email in error or have any questions, please contact your SPIN administrator at:

Mark Lynam

MDLynam@tntech.edu

Please do not reply to this email: it is sent from an unmonitored mailbox.

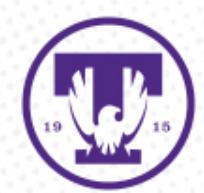

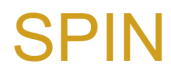

World's Largest Database of Sponsored Funding Opportunities

#### **Reset Password**

Please enter a new password and confirm it below. If your SPIN administrator has set up any password policies regarding the strength of institutional passwords, they will be enforced before you can submit your changes.

#### Password

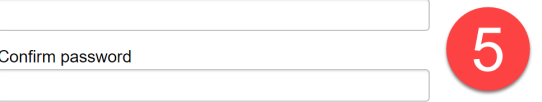

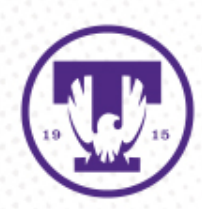

**Reset** 

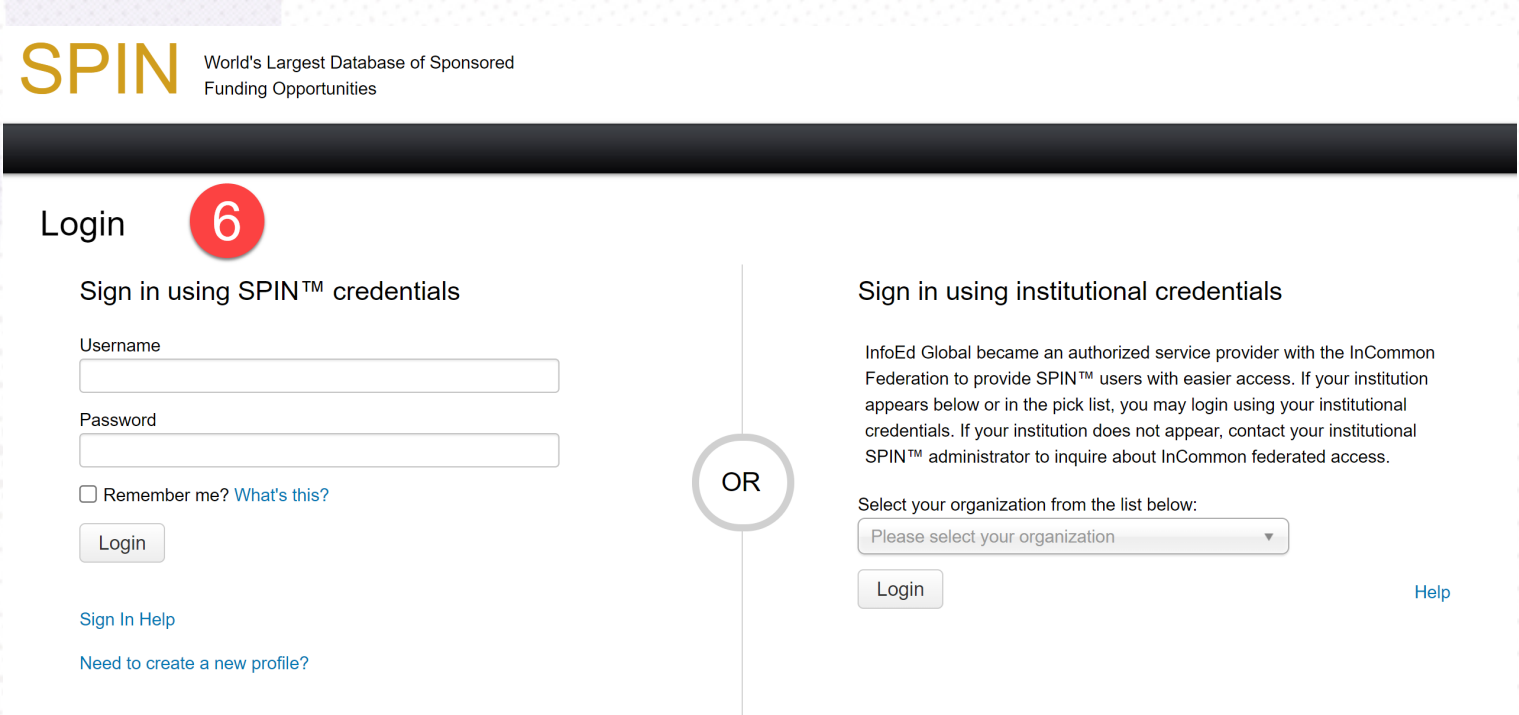

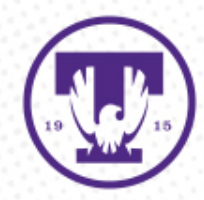

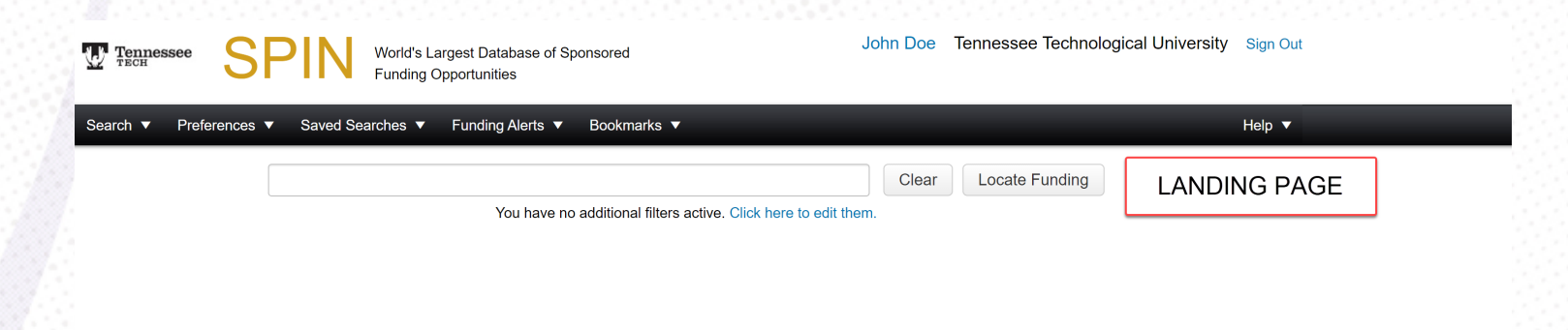

This is the page you'll see after logging in for the first time

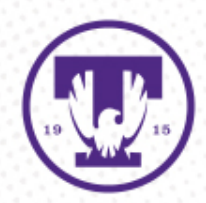

# SPIN |Demonstration

- Remember, SPIN is global
- Three search types
	- Basic search
		- Also remember that SPIN is not Google
	- Keyword search
	- Advanced Search
- Preferences
	- A key to good search results
- SMARTS
	- Set it & forget it (Almost)

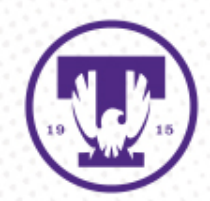

# Other Tips/Resources

- Agency sites may also have their own grant notices feeds/email notifications
- Find out what's been funded
	- NSF Awards
	- Federal RePORTER
- Research Development and Grant Writing News
	- <https://www.tntech.edu/research/resources/grant-writing-news.php>
- Cornerstone OpsWATCH
	- [Find Funding \(tntech.edu\)](https://www.tntech.edu/research/resources/findfunding/index.php)

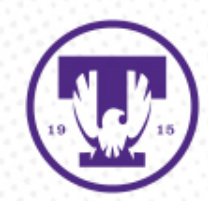

## Q & A | Contact Info

Mark Lynam, Senior Coordinator CRA, CFRA, CPRA [mdlynam@tntech.edu](mailto:mdlynam@tntech.edu) 3673

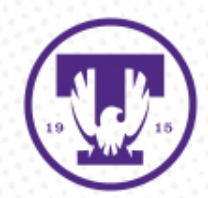

#### Upcoming Research 101 Workshops

• Best Practices in Proposal Development

– November 4, 2021

- Subrecipient Monitoring
	- February 3, 2022
- Post-Award Management

– February 24, 2022

- Responsible Conduct of Research
	- March 10, 2022

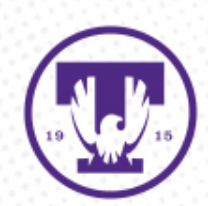